◎期間が短くて申し訳ありませんが、子どもの安心・安全のため素早く切り替えをしたいと思います ので、よろしくお願いいたします。

- ◆メールシステム登録の仕方
	- 1 保護者の方がご自身で、次の表に示したメール登録用のアドレスに空メールを送信してくだ<br>さい。登録先は、学年によってちがいますので、お間違えないようお願いします。 ※学校への申しこみはありません。直接アクセスしてください。
	- てください。
- 3 登録が完了すると、「登録完了メール」がご使用の端末に届きます。これで、完了です。

## 登録期間 4月6日(木) から 4月14日(金) まで 4月17日に行いたいと思いますので、<br>期間内の登録をよろしくお願い します。

## ◆登録用メールアドレス

※お子様の現在の学年に合わ せて登録してください。本 校に在籍するお子様が複数 いる場合には、それぞれの 学年で登録してください。 登録の手順については、別紙 資料も参考にしてください。

- ※登録料は、いくつ登録して も無料です。ただし、通信 料は発生します。
- ※返信メールが届かない場合 には、資料を手がかりに、 原因を取り除いてください。 ご不明の点は、学校にご連 絡ください。必要に応じて、 字校からまちcomiに間 い合わせをします。
- ※登録したアドレスを変更し たいときや退会したいとき には、学校携帯サイトにア クセスして、ご自身で手続 きをおこなってください。

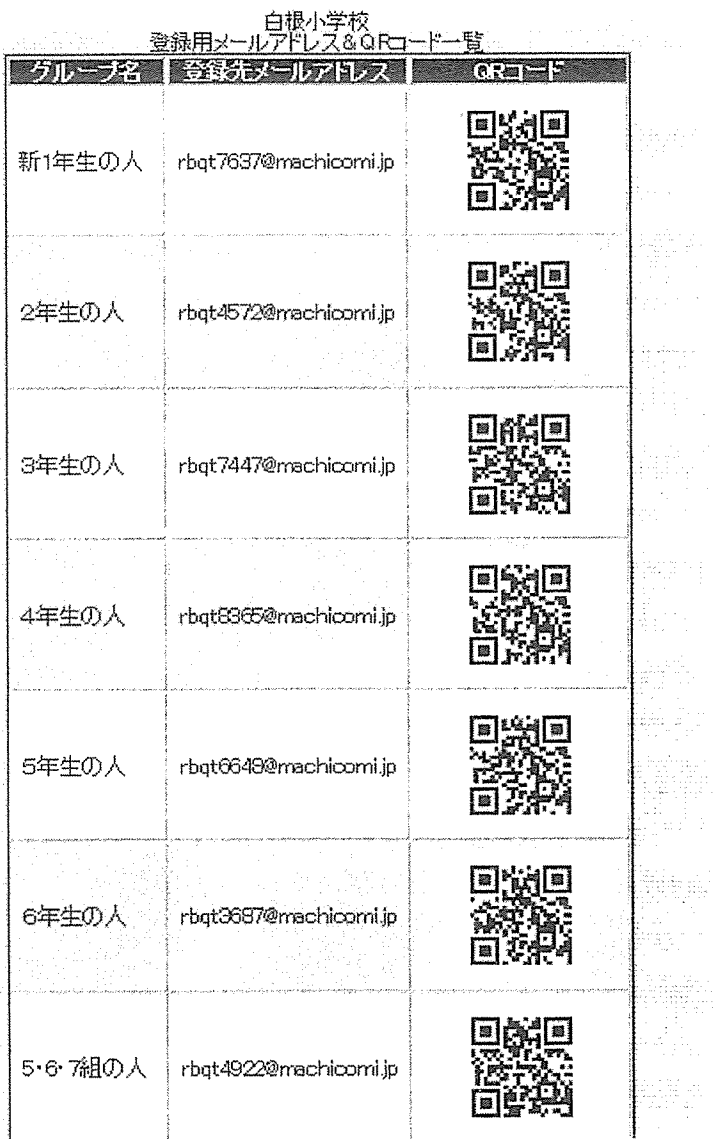

学校携帯サイトURL:ht如://SC.machic0加.jp/sira091/

\_\_\_\_\_\_^

 $5.67$ 

مرويته بار

د ده.<br>د سر د د د د

-hris

j signi

**Bi**m

ãi

 $\frac{1}{10}$  ,  $\frac{1}{10}$  ,  $\frac{1}{10}$ 

a Viti<br>Pina

tera

2 空メールを送信すると、お使いの端末(携帯電話・パソコン)に、「登録用メール」が届きま す。選択のパンケンを受け出す マイロス てはんごクロア マーディー・エンジン デビュロ このか ライ エム・エー